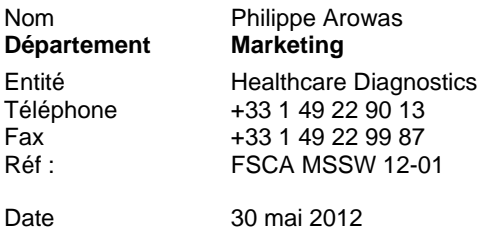

Siemens Healthcare Diagnostics S.A.S., 9, boulevard Finot 93200 SAINT DENIS

**A l'attention des Responsables de Laboratoire, des Directeurs des Etablissements de Santé et des Correspondants locaux de Réactovigilance**

#### **INFORMATION / RECOMMANDATION FSCA MSSW 12-01**

#### **Logiciel LabPro, version 4.11 pour système WalkAway®**

# **Problème dans l'analyse du résultat de la lysine décarboxylase (LYS)**

Cher Client,

Notre traçabilité indique que vous êtes utilisateur de la version du logiciel LabPro V4.11 (CD avec numéros de série 9800-3900, 9800-3906 or 9800-3918).

Suite à des signalements de clients, Siemens Healthcare Diagnostics a identifié un problème dans l'analyse du résultat de la lysine décarboxylase sur les plaques conventionnelles Combo Gram négatif et les plaques d'identification seule.

Ce problème affecte uniquement les laboratoires utilisateurs de tests pour les identifications et les antibiogrammes (ID/AST) avec les systèmes WalkAway installés avec la version LabPro 4.11.

Ce problème n'affecte pas les tests sur les WalkAway installés avec des versions antérieures du logiciel LabPro ou les tests ID/AST effectués avec l'autoSCAN-4 ou par des méthodes de lecture visuelle (sans automate).

Durant la dernière étape d'analyse des données instruments sur la lysine décarboxylase, le résultat peut être incorrectement rendu négatif alors que les données d'analyse et la lecture visuelle indiquent un résultat positif. Ceci peut conduire à des identifications de faible probabilité, à des biotypes très rares ou des mauvaises identifications pour certaines entérobactéries, par exemple : espèces *Salmonella* identifiées comme espèces *Shigella* ou *Citrobacter freundii*.

Siemens Healthcare Diagnostics mène une action corrective volontaire pour LabPro V4.11. Une mise à jour logicielle qui corrigera ce problème sera lancée prochainement. Durant cette période transitoire, en attendant que la nouvelle version logicielle soit disponible, vous pouvez continuer à utiliser les plaques conventionnelles Gram négatif en suivant les procédures de travail détaillées en annexe 1.

…/…

Siemens Healthcare Diagnostics S.A.S. Subsetting Stephen Stephen Siège Social :

9 boulevard Finot 93200 Saint Denis Tél. : +33 1 49 22 31 00 Fax : +33 1 49 22 28 21

Comme mentionné dans nos fiches techniques, les résultats de tests doivent être interprétés en accord avec l'historique du dossier médical du patient, les signes cliniques et autres informations. Nous recommandons d'évaluer la nécessité de revoir les résultats des tests patients antérieurs, de conduire un suivi des patients, et/ou relancer des tests d'identification sur des isolats bactériens si toujours disponibles.

Nous vous remercions de transmettre ces informations à toutes les personnes concernées de votre laboratoire.

L'Agence Nationale de Sécurité du Médicament et des Produits de Santé (ANSM) a été informée de cette communication.

Dans le cadre de notre système Assurance Qualité, nous vous demandons de nous retourner impérativement l'accusé de réception ci-joint, complété et signé, par fax au 01 49 22 32 62.

Notre Centre d'Assistance Technique et Scientifique est à votre disposition au 0811 700 716 pour toute information complémentaire.

Nous vous prions de nous excuser pour la gêne occasionnée par cette situation t vous remercions de votre fidélité.

Veuillez agréer, Cher Client, nos sincères salutations.

Philippe AROWAS Florence JOLY Chef de Produits MicroScan Directeur RAQS/EHS

 Affaires Réglementaires-Système Qualité Environnement – Santé – Sécurité

PJ : Annexe 1 Procédures de travail Accusé de réception à compléter et à retourner

### **PROCEDURES DE TRAVAIL**

#### **Ces procédures de travail s'appliquent seulement aux plaques conventionnelles Combo Gram négatif ou aux plaques d'identification analysées dans un instrument WalkAway.**

Dans les cas de résultat négatif pour la lysine décarboxylase (LYS) avec une identification de faible probabilité ou un biotype très rare, veuillez suivre vos procédures de routine pour la résolution de problème, comme par exemple, vérifier la présence de mélange bactériens pour solutionner ces exceptions. En complément, veuillez revoir chaque résultat négatif de la LYS et confirmer visuellement le résultat dans un délai d'une heure après la lecture finale de l'instrument.

Deux procédures peuvent vous aider dans la détection des résultats faussement négatifs de lysine décarboxylase (LYS). Ces procédures demandent la création d'une règle d'expertise  $A$ lert $E$ x.

Lorsque les conditions sont remplies, la règle d'expertise Alert<sub>EX</sub> se déclenche, la plaque apparait avec une alerte et les résultats sont en attente d'une vérification par l'opérateur.

Si un résultat erroné pour la LYS est confirmé, veuillez modifier le résultat comme positif dans le résultat de plaque au niveau du menu **Synthèse et modification des résultats,** lancer l'analyse des informations de plaques et, si le résultat est satisfaisant, sauvegarder les résultats.

Si vous avez des questions pour la création de règles d'expertise Alert $_{EX}$ , veuillez vous référer au guide système *LabPro 3.0 AlertEX* en cliquant sur le bouton d'**Aide** au niveau du centre de commande LabPro.

Au préalable, il faut créer un commentaire de règle d'alerte qui pourra être utilisé pour toute autre règle Alert<sub>EX</sub> que vous pourriez décider d'utiliser. Pour cela, cliquer sur **Utilitaires** au niveau du centre de commande LabPro, puis double-cliquer sur **Personnalisation** et ensuite double-cliquer sur **Système d'Alertes**.

- 1. Cliquer sur **commentaires d'alerte**.
- 2. Cliquer Ajouter (+). Entrez les informations ci-dessous:
	- Code LYS.
	- Description Résultat potentiellement faussement négatif pour la lysine (LYS), confirmer visuellement – plaques sur WA uniquement.
- 3. Cliquer sur **Sauvegarder**.

# **Procédure n°1**

Confirmer visuellement chaque réaction négative pour la LYS rendue par le système WalkAway dans l'heure suivant la lecture finale. Pour faciliter cela, créer une règle Alert $_{EX}$  en suivant les étapes détaillées ci-dessous :

- 1. Accéder au **Système d'Alertes** depuis la **Personnalisation**.
- 2. Cliquer sur **Règles d'alerte**.
- 3. Cliquer sur **Ajouter**. Entrer le code, la description, les paramètres et les conditions comme indiqué sur l'image 1.

**Important**: Pour le paramètre Groupe de tests, entrer seulement les plaques conventionnelles Combo Gram négatif ou plaques d'identification seule utilisées dans votre laboratoire.

4. Cliquer sur **Sauvegarder**.

| Z Règles d'Alerte - Ajouter                                                                                                    |                                                                                                    |                 |                                                                                                    |  |                                                                                                    | $\mathsf{\times}$ |
|----------------------------------------------------------------------------------------------------|----------------------------------------------------------------------------------------------------|-----------------|----------------------------------------------------------------------------------------------------|--|----------------------------------------------------------------------------------------------------|-------------------|
| Données                                                                                                    |                                                                                                    |                 |                                                                                                    |  |                                                                                                    |                   |
| Н<br>x                                                                                                    |                                                                                                    |                 |                                                                                                    |  |                                                                                                    |                   |
|                                                                                                    |                                                                                                    |                 |                                                                                                    |  |                                                                                                    |                   |
| LYS<br>CODE                                                                                                    | Résultat potentiellement faussement négatif pour la Lysin<br>Description                                                                                                    |                 | Moyen<br>$\triangledown$ Active<br>v                                                                                                    |  |                                                                                                    |                   |
| Paramètres Action                                                                                                    | Paramètres                                                                                                    |                 |                                                                                                    |  |                                                                                                    |                   |
| Commentaires d'Alerte<br>Identification du germe<br>Interprétation groupe médicaments<br>Interprétation AST<br>Interprétation Systémique AST<br>Interprétation Urine AST | <b>Biochimiques</b><br>Biotype<br><b>CMI</b><br>CMI pour groupe antibiotiques<br>Commentaires échantillon<br>Commentaires Isolat<br>Commentaires patient<br>Département<br>Établissement |                 | Germe<br>Groupe de germes<br>Groupe de médecins prescripteurs<br>Groupe de médecins traitants<br>Groupe de nature de prélèvement.<br>Groupe de service d'isolement<br>Groupe de services patient<br>Groupe de tests<br>Groupe d'établissements |  | Groupe groupe de tests<br>Interprétation<br>Interprétation pr le grp d'antibiotiques<br>Médecin prescripteur<br>Médecin traitant<br>Patient<br>Prélèv.<br>Service Iso<br>Service Patient | Statut<br>Tests ( |
|                                                                                                    | ⋖                                                                                                    |                 | ШL                                                                                                    |  |                                                                                                    |                   |
| <b>Action: Faire</b><br><b>Commentaires d'Alerte</b><br>Résultat potentiellement faussement négatifs pour la lysine (LY<br><b>OUAND</b><br><b>Biochimiques</b><br>LYS-   |                                                                                                    | Groupe de tests | Liste Groupe de tests sélectionnée                                                                                                    |  |                                                                                                    |                   |
| et                                                                                                    |                                                                                                    | CODE            | △ Description                                                                                                    |  |                                                                                                    |                   |
| <b>MGroupe de tests</b>                                                                                                    |                                                                                                    | NUC57           | Neg Urine Combo 57                                                                                                    |  |                                                                                                    |                   |
| NUC57<br><b>Entrer seulement les plaques</b><br>conventionnelles Combo<br>Gram négatif ou plaques ID<br>seule utilisées dans votre<br>laboratoire                        |                                                                                                    |                 |                                                                                                    |  |                                                                                                    |                   |

Image 1

# **Procédure n°2**

Une procédure alternative est de confirmer visuellement les résultats négatifs à la LYS pour des germes sélectionnés selon le risque clinique potentiel d'une mauvaise identification. Par exemple, une mauvaise identification d'espèces *Salmonella* comme *Citrobacter freundii* complexe peut généralement être considérée comme plus significative qu'une mauvaise identification d'*Enterobacter gergoviae* en *Enterobacter agglomerans.* 

Pour créer cette règle Alert $_{EX}$ , veuillez suivre les étapes ci-après :

- 1. Accéder au **Système d'Alertes** depuis la **Personnalisation**.
- 2. Cliquer sur **Règles d'alerte**.

**Note** : Bien que l'occurrence de ce problème soit faible, les germes suivants ont plus de chance d'être incorrectement listés comme identifiés « très bon » : *Citrobacter freundii*  complex, *Enterobacter amnigenus 2*, *Escherichia hermannii*, *Kluyvera cryocrescens*, toutes les espèces *Salmonella*, toutes les espèces *Shigella*, *Vibrio mimicus* et *Yersinia* entéro groupe.

3. Cliquer sur **Ajouter**. Entrer le code, la description, les paramètres et les conditions comme indiqué sur l'image 2.

Indication : Lors de la sélection des germes, entrer chaque code dans la zone organisme et presser <Entrer>. Les codes germes sont : 12, 820, 802, 811, 9, 10, 7, 8, 11, 4, 589, 2, 3, 5, 52, 841 et 36.

**Important** : Pour le paramètre Groupe de tests, entrer seulement les plaques conventionnelles Combo Gram négatif ou plaques d'identification seule utilisées dans votre laboratoire.

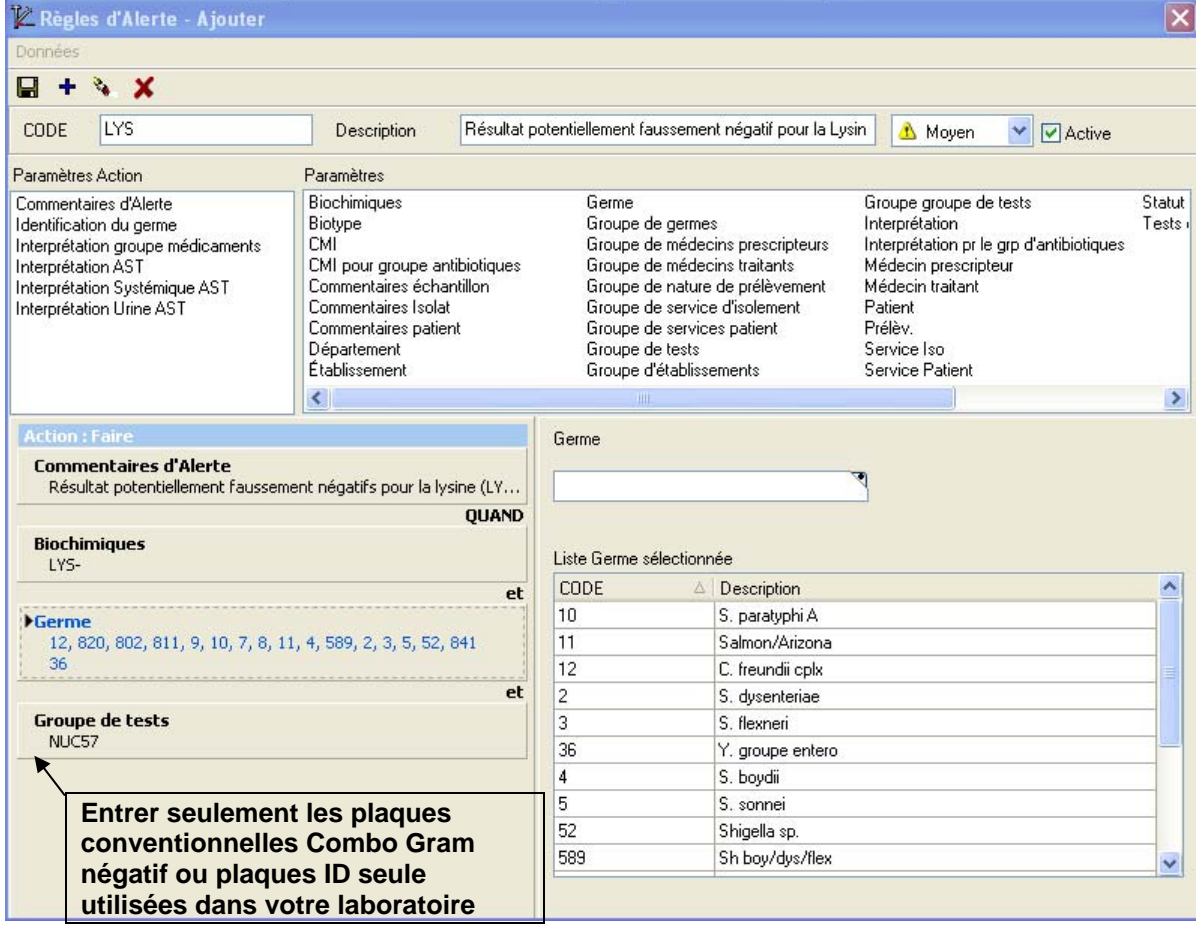

4. Cliquer sur **Sauvegarder**.

Code client :  $\blacksquare$ 

Etablissement :

Laboratoire :

Ville :

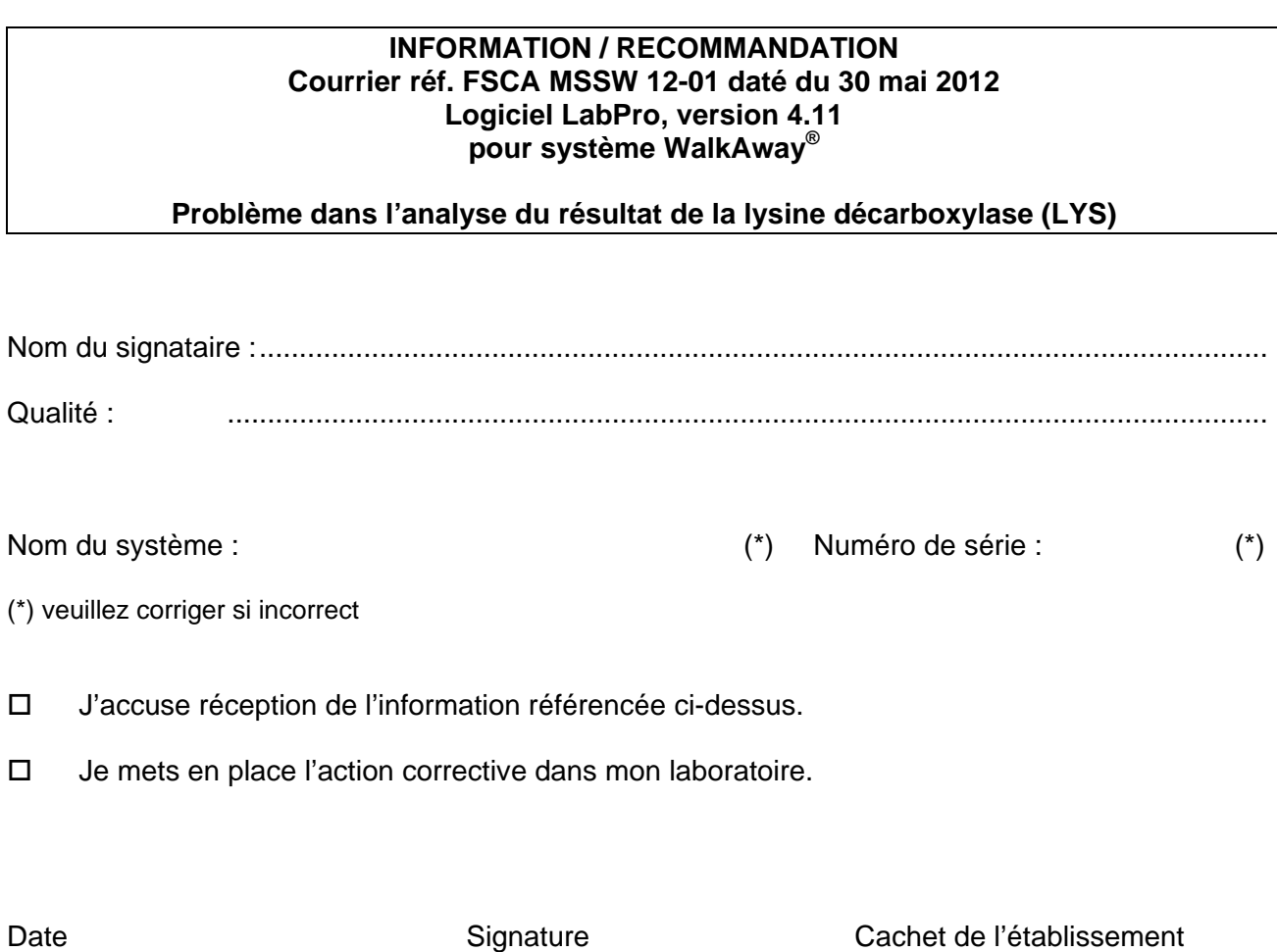

# **Coupon complété à retourner par fax au 01 49 22 32 62 Service Affaires Réglementaires/ Qualité Siemens Healthcare Diagnostics**